### aludu cisco.

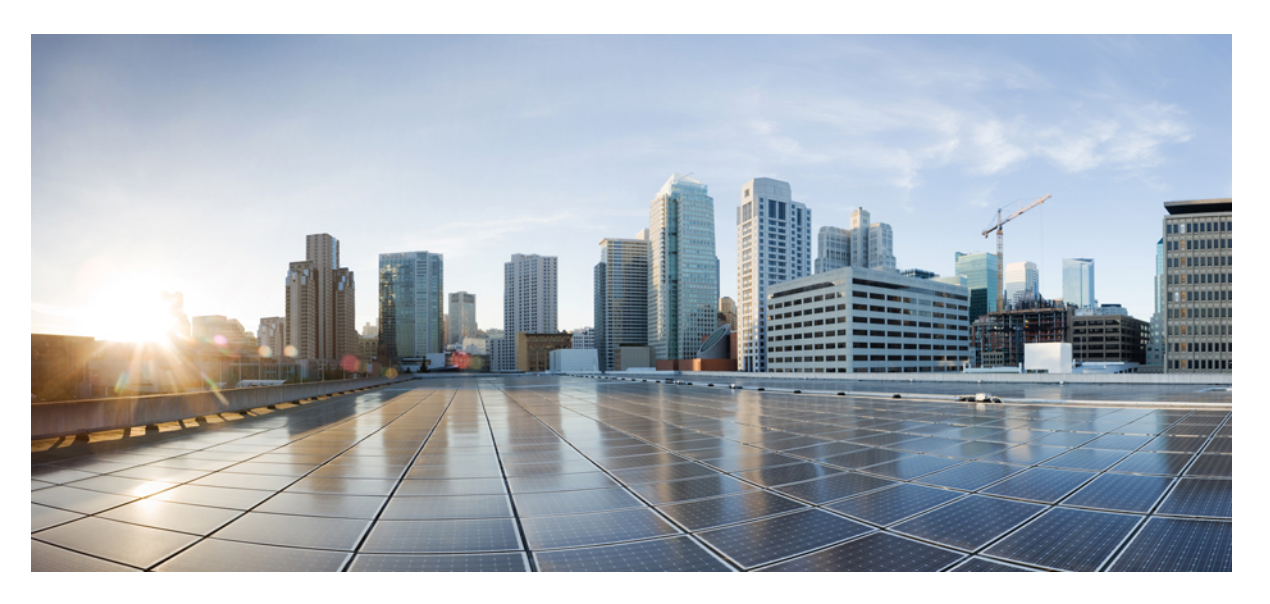

### **Cisco Nexus 9000 Series NX-OS Software Upgrade and Downgrade Guide, Release 6.x**

**First Published:** 2014-03-15

**Last Modified:** 2020-12-11

### **Americas Headquarters**

Cisco Systems, Inc. 170 West Tasman Drive San Jose, CA 95134-1706 USA http://www.cisco.com Tel: 408 526-4000 800 553-NETS (6387) Fax: 408 527-0883

THE SPECIFICATIONS AND INFORMATION REGARDING THE PRODUCTS REFERENCED IN THIS DOCUMENTATION ARE SUBJECT TO CHANGE WITHOUT NOTICE. EXCEPT AS MAY OTHERWISE BE AGREED BY CISCO IN WRITING, ALL STATEMENTS, INFORMATION, AND RECOMMENDATIONS IN THIS DOCUMENTATION ARE PRESENTED WITHOUT WARRANTY OF ANY KIND, EXPRESS OR IMPLIED.

The Cisco End User License Agreement and any supplemental license terms govern your use of any Cisco software, including this product documentation, and are located at: [http://www.cisco.com/go/softwareterms.](http://www.cisco.com/go/softwareterms)Cisco product warranty information is available at [http://www.cisco.com/go/warranty.](http://www.cisco.com/go/warranty) US Federal Communications Commission Notices are found here [http://www.cisco.com/c/en/us/products/us-fcc-notice.html.](http://www.cisco.com/c/en/us/products/us-fcc-notice.html)

IN NO EVENT SHALL CISCO OR ITS SUPPLIERS BE LIABLE FOR ANY INDIRECT, SPECIAL, CONSEQUENTIAL, OR INCIDENTAL DAMAGES, INCLUDING, WITHOUT LIMITATION, LOST PROFITS OR LOSS OR DAMAGE TO DATA ARISING OUT OF THE USE OR INABILITY TO USE THIS MANUAL, EVEN IF CISCO OR ITS SUPPLIERS HAVE BEEN ADVISED OF THE POSSIBILITY OF SUCH DAMAGES.

Any products and features described herein as in development or available at a future date remain in varying stages of development and will be offered on a when-and if-available basis. Any such product or feature roadmaps are subject to change at the sole discretion of Cisco and Cisco will have no liability for delay in the delivery or failure to deliver any products or feature roadmap items that may be set forth in this document.

Any Internet Protocol (IP) addresses and phone numbers used in this document are not intended to be actual addresses and phone numbers. Any examples, command display output, network topology diagrams, and other figures included in the document are shown for illustrative purposes only. Any use of actual IP addresses or phone numbers in illustrative content is unintentional and coincidental.

The documentation set for this product strives to use bias-free language. For the purposes of this documentation set, bias-free is defined as language that does not imply discrimination based on age, disability, gender, racial identity, ethnic identity, sexual orientation, socioeconomic status, and intersectionality. Exceptions may be present in the documentation due to language that is hardcoded in the user interfaces of the product software, language used based on RFP documentation, or language that is used by a referenced third-party product.

Cisco and the Cisco logo are trademarks or registered trademarks of Cisco and/or its affiliatesin the U.S. and other countries. To view a list of Cisco trademarks, go to this URL: [www.cisco.com](https://www.cisco.com/c/en/us/about/legal/trademarks.html) go [trademarks.](https://www.cisco.com/c/en/us/about/legal/trademarks.html) Third-party trademarks mentioned are the property of their respective owners. The use of the word partner does not imply a partnership relationship between Cisco and any other company. (1721R)

© 2014–2020 Cisco Systems, Inc. All rights reserved.

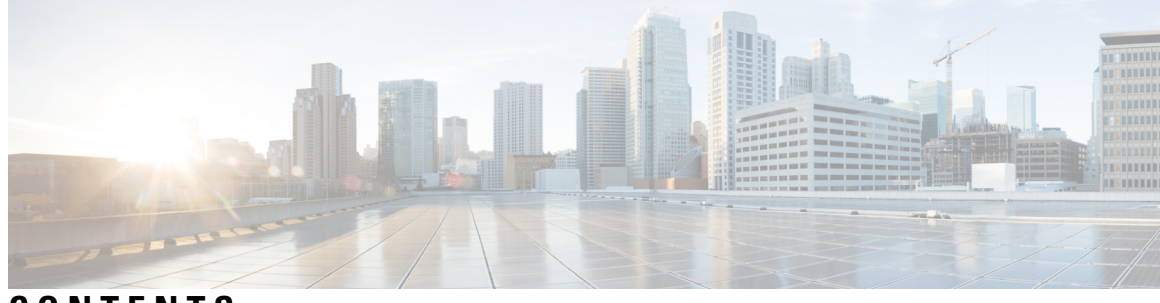

### **CONTENTS**

 $\overline{\phantom{a}}$ 

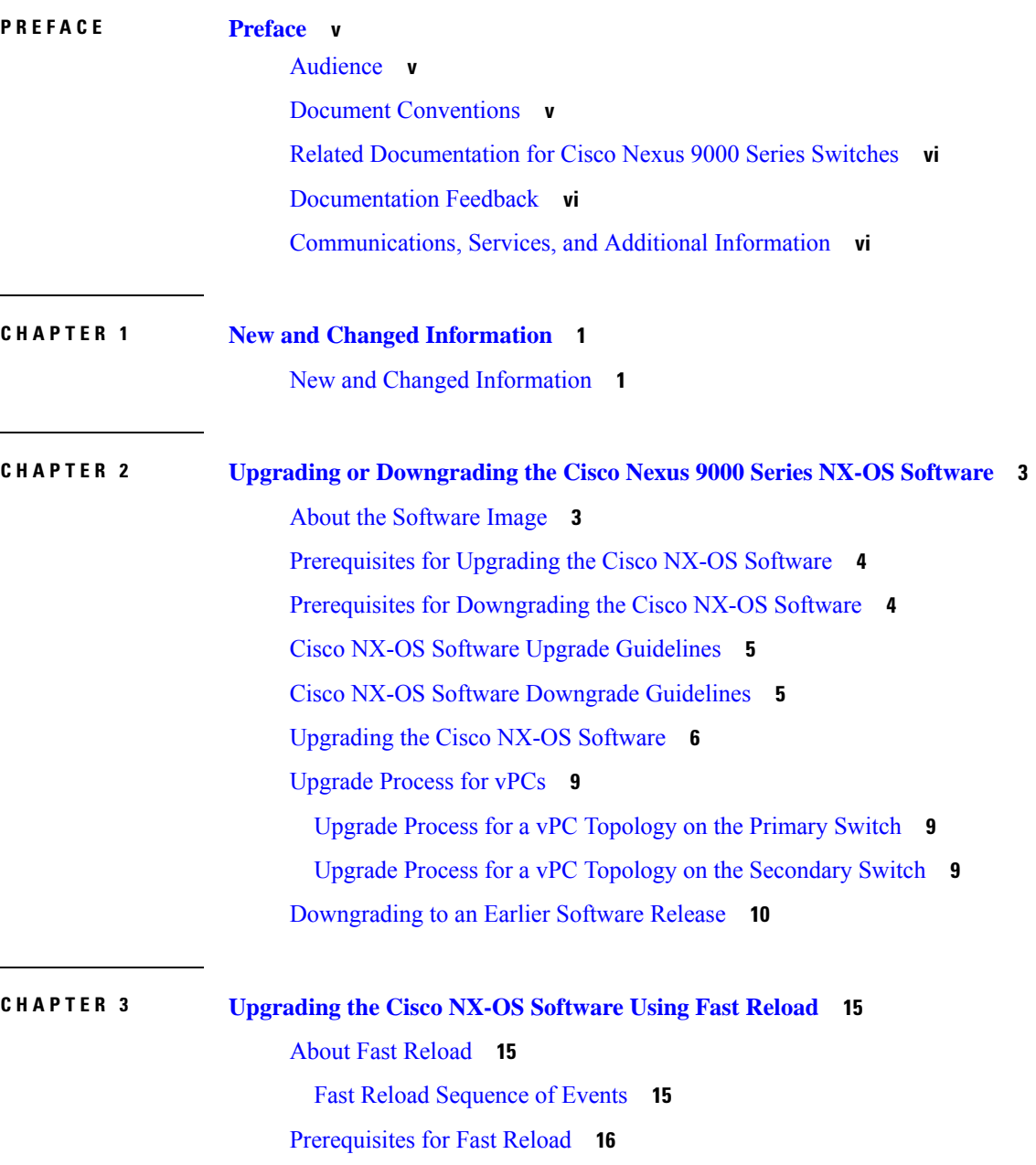

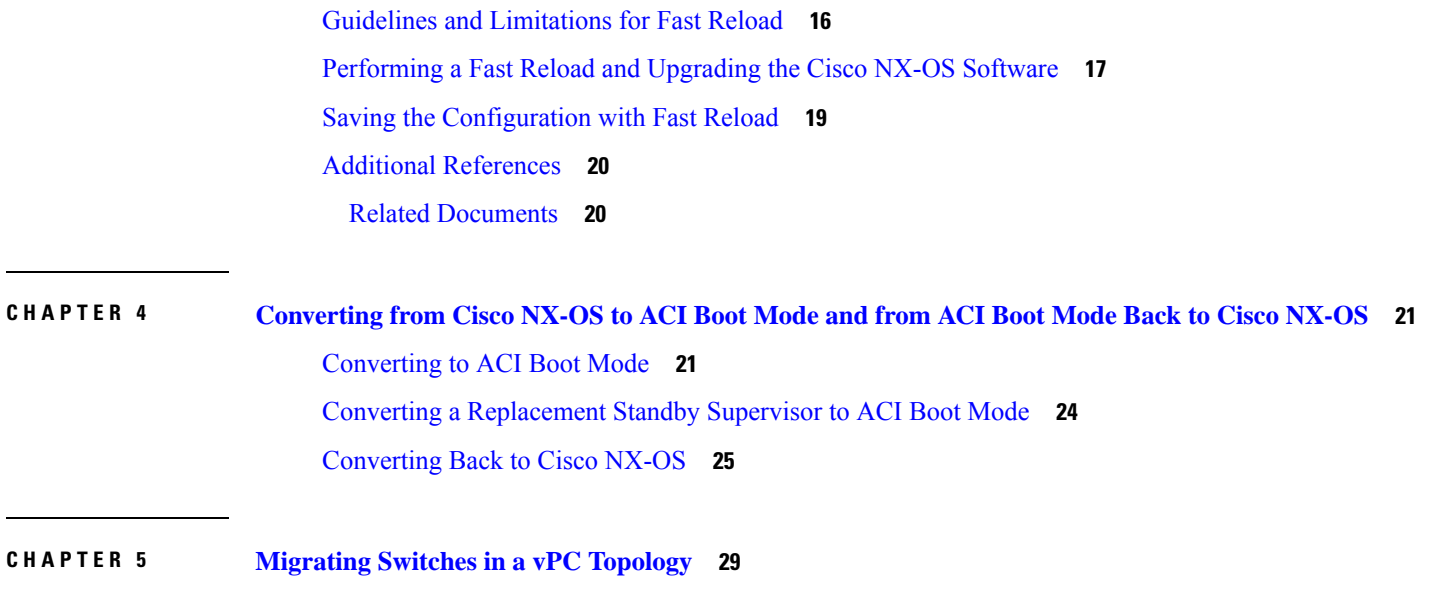

 $\mathbf l$ 

vPC Forklift [Upgrade](#page-36-1) **29**

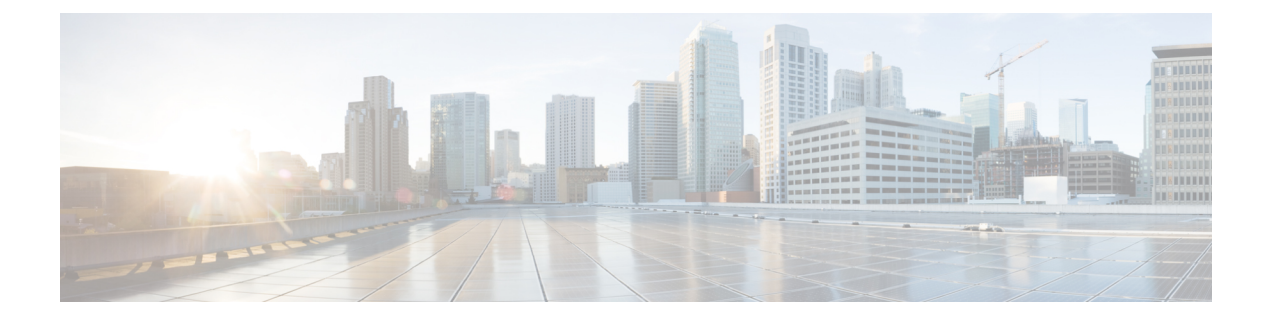

# <span id="page-4-0"></span>**Preface**

This preface includes the following sections:

- [Audience,](#page-4-1) on page v
- Document [Conventions,](#page-4-2) on page v
- Related [Documentation](#page-5-0) for Cisco Nexus 9000 Series Switches, on page vi
- [Documentation](#page-5-1) Feedback, on page vi
- [Communications,](#page-5-2) Services, and Additional Information, on page vi

# <span id="page-4-2"></span><span id="page-4-1"></span>**Audience**

This publication is for network administrators who install, configure, and maintain Cisco Nexus switches.

# **Document Conventions**

Command descriptions use the following conventions:

 $\mathbf{I}$ 

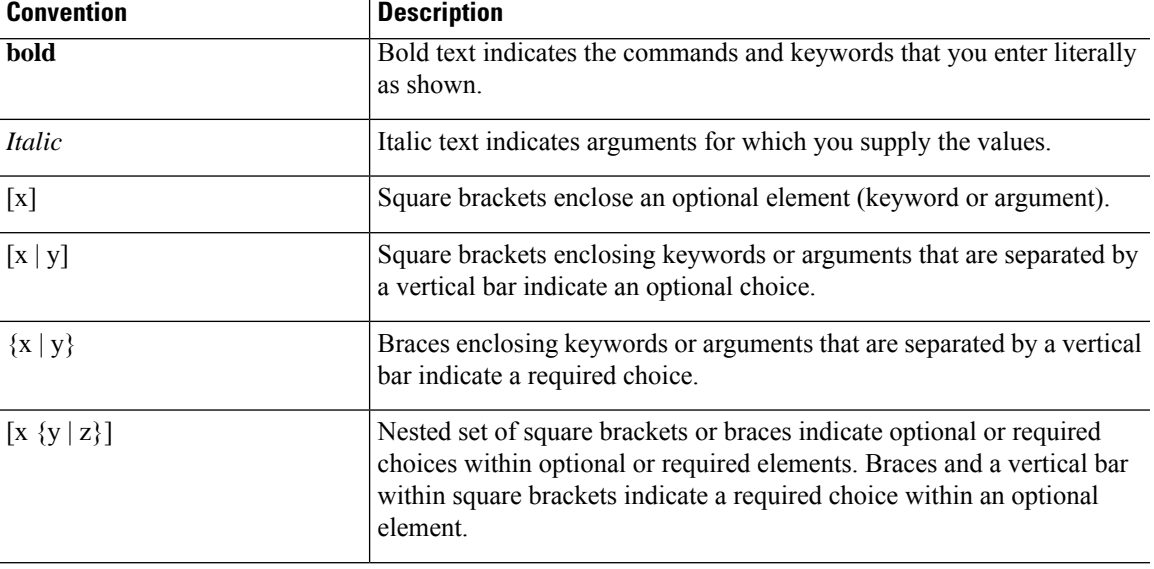

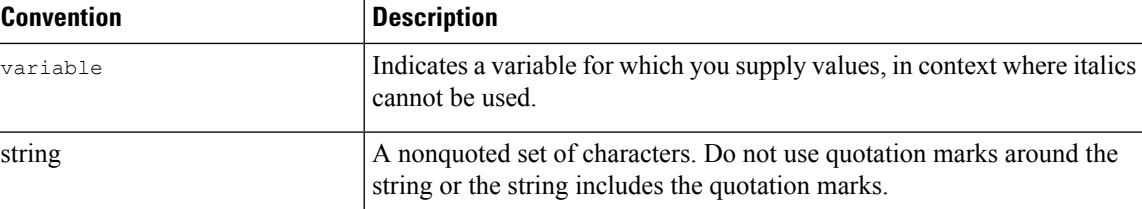

Examples use the following conventions:

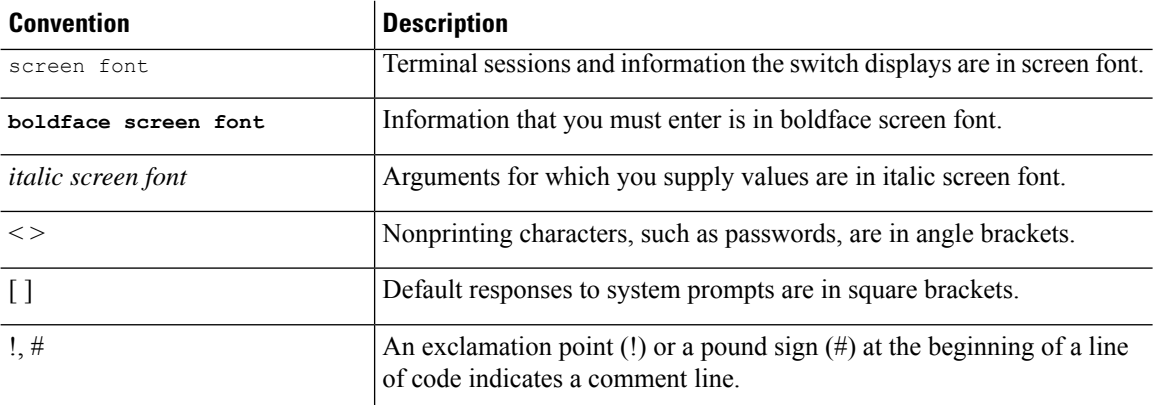

# <span id="page-5-1"></span><span id="page-5-0"></span>**Related Documentation for Cisco Nexus 9000 Series Switches**

The entire Cisco Nexus 9000 Series switch documentation set is available at the following URL: [http://www.cisco.com/en/US/products/ps13386/tsd\\_products\\_support\\_series\\_home.html](http://www.cisco.com/en/US/products/ps13386/tsd_products_support_series_home.html)

## <span id="page-5-2"></span>**Documentation Feedback**

To provide technical feedback on this document, or to report an error or omission, please send your comments to nexus9k-docfeedback@cisco.com. We appreciate your feedback.

# **Communications, Services, and Additional Information**

- To receive timely, relevant information from Cisco, sign up at Cisco Profile [Manager](https://www.cisco.com/offer/subscribe).
- To get the business impact you're looking for with the technologies that matter, visit Cisco [Services.](https://www.cisco.com/go/services)
- To submit a service request, visit Cisco [Support](https://www.cisco.com/c/en/us/support/index.html).
- To discover and browse secure, validated enterprise-class apps, products, solutions and services, visit Cisco [Marketplace.](https://www.cisco.com/go/marketplace/)
- To obtain general networking, training, and certification titles, visit [Cisco](http://www.ciscopress.com) Press.
- To find warranty information for a specific product or product family, access Cisco [Warranty](http://www.cisco-warrantyfinder.com) Finder.

### **Cisco Bug Search Tool**

Cisco Bug [Search](https://www.cisco.com/c/en/us/support/web/tools/bst/bsthelp/index.html) Tool (BST) is a web-based tool that acts as a gateway to the Cisco bug tracking system that maintains a comprehensive list of defects and vulnerabilitiesin Cisco products and software. BST provides you with detailed defect information about your products and software.

**Preface**

 $\mathbf I$ 

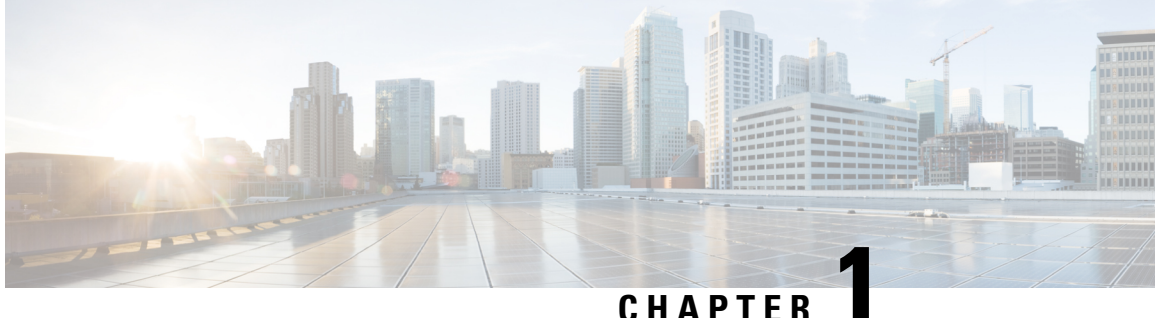

# <span id="page-8-0"></span>**New and Changed Information**

This chapter provides release-specific information for each new and changed feature in the *Cisco Nexus 9000 Series NX-OS Software Upgrade and Downgrade Guide, Release 6.x*.

• New and Changed [Information,](#page-8-1) on page 1

# <span id="page-8-1"></span>**New and Changed Information**

Thistable summarizesthe new and changed featuresfor the *Cisco Nexus 9000 Series NX-OS Software Upgrade and Downgrade Guide, Release 6.x* and tells you where they are documented.

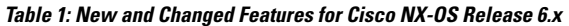

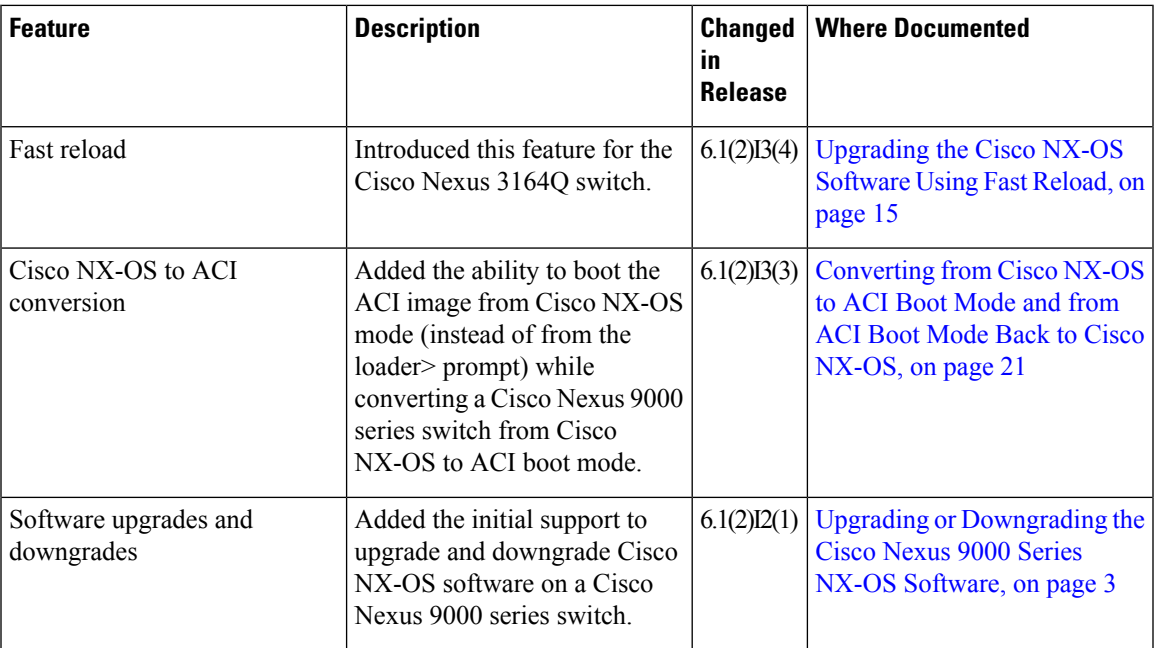

 $\mathbf I$ 

٦

<span id="page-10-2"></span>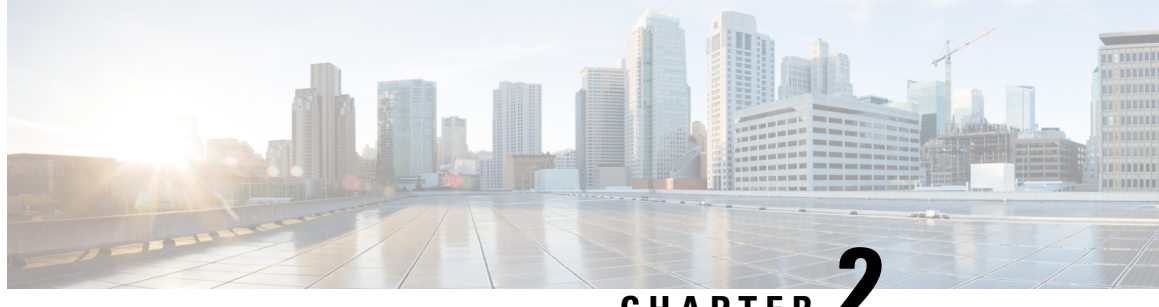

# **CHAPTER 2**

# <span id="page-10-0"></span>**Upgrading or Downgrading the Cisco Nexus 9000 Series NX-OS Software**

This chapter describes how to upgrade or downgrade the Cisco NX-OS software. It contains the following sections:

- About the [Software](#page-10-1) Image, on page 3
- [Prerequisites](#page-11-0) for Upgrading the Cisco NX-OS Software, on page 4
- Prerequisites for [Downgrading](#page-11-1) the Cisco NX-OS Software, on page 4
- Cisco NX-OS Software Upgrade [Guidelines,](#page-12-0) on page 5
- Cisco NX-OS Software [Downgrade](#page-12-1) Guidelines, on page 5
- [Upgrading](#page-13-0) the Cisco NX-OS Software, on page 6
- [Upgrade](#page-16-0) Process for vPCs, on page 9
- [Downgrading](#page-17-0) to an Earlier Software Release, on page 10

# <span id="page-10-1"></span>**About the Software Image**

Each device is shipped with the Cisco NX-OS software. The Cisco NX-OS software consists of one NXOS software image (for example, n9000-dk9.6.1.2.I2.1.bin). Only this image is required to load the Cisco NX-OS operating system. This image runs on all Cisco Nexus 9000 Series switches and the Cisco Nexus 3164Q switch starting with Cisco NX-OS Release 6.1(2)I2(2a).

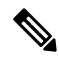

Another type of binary file is the software maintenance upgrade (SMU) package file. SMUs contain fixes for specific defects. They are created to respond to immediate issues and do not include new features. SMU package files are available for download from Cisco.com and generally include the ID number of the resolved defect in the filename (for example, n9000-dk9.6.1.2.I2.1.**CSCab00001**.gbin). For more information on SMUs, see the Cisco Nexus 9000 Series NX-OS System Management [Configuration](http://www.cisco.com/c/en/us/td/docs/switches/datacenter/nexus9000/sw/6-x/system_management/configuration/guide/b_Cisco_Nexus_9000_Series_NX-OS_System_Management_Configuration_Guide.html) Guide. **Note**

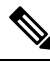

**Note**

Cisco also provides electronic programmable logic device (EPLD) image upgrades to enhance hardware functionality or to resolve known hardware issues. The EPLD image upgrades are independent from the Cisco NX-OS software upgrades. For more information on EPLD images and the upgrade process, see the [Cisco](http://www.cisco.com/c/en/us/support/switches/nexus-9000-series-switches/products-release-notes-list.html) Nexus 9000 Series [FPGA/EPLD](http://www.cisco.com/c/en/us/support/switches/nexus-9000-series-switches/products-release-notes-list.html) Upgrade Release Notes.

## <span id="page-11-0"></span>**Prerequisites for Upgrading the Cisco NX-OS Software**

Upgrading the Cisco NX-OS software has the following prerequisites:

- For ISSU compatibility for all releases, see the Cisco NX-OS ISSU [Support](https://www.cisco.com/c/dam/en/us/td/docs/Website/datacenter/ISSUmatrix/index.html) Matrix.
- Ensure that everyone who has access to the device or the network is not configuring the device or the network during this time. You cannot configure a device during an upgrade. Use the **show configuration session summary** command to verify that you have no active configuration sessions.
- Save, commit, or discard any active configuration sessions before upgrading or downgrading the Cisco NX-OS software image on your device. On a device with dual supervisors, the active supervisor module cannot switch over to the standby supervisor module during the Cisco NX-OS software upgrade if you have an active configuration session.
- To transfer NX-OS software images to the Nexus switch through a file transfer protocol (such as TFTP, FTP, SFTP, SCP, etc.), verify that the Nexus switch can connect to the remote file server where the NX-OS software images are stored. If you do not have a router to route traffic between subnets, ensure that the Nexus switch and the remote file server are on the same subnetwork. To verify connectivity to the remote server, transfer a test file using a file transfer protocol of your choice or use the ping command if the remote file server is configured to respond to ICMP Echo Request packets. An example of using the **ping** command to verify connectivity to a remote file server 192.0.2.100 is shown below:

```
switch# ping 192.0.2.100 vrf management
PING 192.0.2.100 (192.0.2.100): 56 data bytes
64 bytes from 192.0.2.100: icmp_seq=0 ttl=239 time=106.647 ms
64 bytes from 192.0.2.100: icmp_seq=1 ttl=239 time=76.807 ms
64 bytes from 192.0.2.100: icmp_seq=2 ttl=239 time=76.593 ms
64 bytes from 192.0.2.100: icmp_seq=3 ttl=239 time=81.679 ms
64 bytes from 192.0.2.100: icmp_seq=4 ttl=239 time=76.5 ms
--- 192.0.2.100 ping statistics ---
5 packets transmitted, 5 packets received, 0.00% packet loss
round-trip min/avg/max = 76.5/83.645/106.647 ms
```
For more information on configuration sessions, see the *Cisco Nexus* 9000 Series NX-OS System Management *Configuration Guide* specific to your release.

# <span id="page-11-1"></span>**Prerequisites for Downgrading the Cisco NX-OS Software**

Downgrading the Cisco NX-OS software has the following prerequisites:

• Before you downgrade from a Cisco NX-OS release that supports the Control Plane Policing (CoPP) feature to an earlier Cisco NX-OS release that does not support the CoPP feature, you should verify compatibility using the **show incompatibility nxos bootflash:***filename* command. If an incompatibility exists, disable any features that are incompatible with the downgrade image before downgrading the software.

# <span id="page-12-0"></span>**Cisco NX-OS Software Upgrade Guidelines**

Before attempting to upgrade to any software image, follow these guidelines:

- Schedule the upgrade when your network is stable and steady.
- Avoid any power interruption, which could corrupt the software image, during the installation procedure.
- On devices with dualsupervisor modules, both supervisor modules must have connections on the console ports to maintain connectivity when switchovers occur during a software upgrade. See the [Hardware](http://www.cisco.com/c/en/us/support/switches/nexus-9000-series-switches/products-installation-guides-list.html) [Installation](http://www.cisco.com/c/en/us/support/switches/nexus-9000-series-switches/products-installation-guides-list.html) Guide for your specific chassis.
- Perform the installation on the active supervisor module, not the standby supervisor module.
- The compressed image of Cisco Nexus 3000-series is hardware dependent and can only be used on the same device that it got compressed or downloaded from CCO. Do not use the Nexus 3000-series compressed image on Nexus 9000-series
- When performing a PoAP upgrade from Cisco NX-OS Release 6.0(2)A8(11) to Cisco NX-OS Release 7.0(3)I7(8), the provisioning fails if the software image is not compacted. The PoAP script does not support SCP compact in  $6.0(2)A8(11)$ , so a non-compacted image is copied instead, and this causes a bios upgrade failure.

To address this issue, use a pre-compacted image for PoAP from 6.0(2)A8(11). Perform a **copy scp**: *url***bootflash**: *destination-file-system* **compact** to the switch, then copy it back to the PoAP server. Start the provisioning. PoAP should pick-up the already compacted image and the provisioning should be successful.

- When redistributing static routes, Cisco NX-OS requires the **default-information originate** command to successfully redistribute the default static route starting in 7.0(3)I7(6).
- Detect a bad software image before performing an ISSU upgrade from an old release to a new release by checking the md5sum after downloading the new image (with seg6).
- If you upgrade from a Cisco NX-OS release that supports the CoPP feature to a Cisco NX-OS release that supports the CoPP feature with additional classes for new protocols, you must either run the setup utility using the **setup** command or use the **copp profile** command for the new CoPP classes to be available. For more information on these commands, see the "Configuring Control Plane Policing" chapter in the Cisco Nexus 9000 Series NX-OS Security [Configuration](http://www.cisco.com/c/en/us/td/docs/switches/datacenter/nexus9000/sw/6-x/security/configuration/guide/b_Cisco_Nexus_9000_Series_NX-OS_Security_Configuration_Guide.html) Guide.

# <span id="page-12-1"></span>**Cisco NX-OS Software Downgrade Guidelines**

Before attempting to downgrade to an earlier software release, follow these guidelines:

- The only supported method of downgrading a Cisco Nexus 9000 Series switch is to utilize the **install all** command. Changing the boot variables, saving the configuration, and reloading the switch is not a supported method to downgrade the switch.
- Disable the Guest Shell if you need to downgrade from Cisco NX-OS Release 7.0(3)I7(7) to an earlier release.
- Software downgrades should be performed using the **install all** command. Changing the boot variables, saving the configuration, and reloading the switch is not a supported method to downgrade the switch.
- On devices with dual supervisor modules, both supervisor modules must have connections on the console ports to maintain connectivity when switchovers occur during a software downgrade. See the [Hardware](http://www.cisco.com/c/en/us/support/switches/nexus-9000-series-switches/products-installation-guides-list.html) [Installation](http://www.cisco.com/c/en/us/support/switches/nexus-9000-series-switches/products-installation-guides-list.html) Guide for your specific chassis.
- Cisco NX-OS automatically installs and enables the guest shell by default. However, if the device is reloaded with a Cisco NX-OS image that does not provide guest shell support, the existing guest shell is automatically removed and a %VMAN-2-INVALID\_PACKAGE message isissued. As a best practice, remove the guest shell with the **guestshell destroy** command before downgrading to an earlier Cisco NX-OS image.

# <span id="page-13-0"></span>**Upgrading the Cisco NX-OS Software**

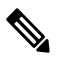

If an error message appears during the upgrade, the upgrade will fail because of the reason indicated. See the Cisco Nexus 9000 Series NX-OS [Troubleshooting](http://www.cisco.com/c/en/us/td/docs/switches/datacenter/nexus9000/sw/6-x/troubleshooting/guide/b_Cisco_Nexus_9000_Series_NX-OS_Troubleshooting_Guide.html) Guide for a list of possible causes and solutions. **Note**

#### **Procedure**

- Step 1 Read the release notes for the software image file for any exceptions to this upgrade procedure. See the Cisco Nexus 9000 Series NX-OS [Release](http://www.cisco.com/c/en/us/support/switches/nexus-9000-series-switches/products-release-notes-list.html) Notes.
- **Step 2** Log in to the device on the console port connection.
- **Step 3** Ensure that the required space is available for the image file to be copied.

```
switch# dir bootflash:
49152 May 10 14:43:39 2014 lost+found/
80850712 May 10 15:57:44 2014 n9000-dk9.6.1.2.I2.1.bin
...
Usage for bootflash://sup-local
 4825743360 bytes used
16312102912 bytes free
21137846272 bytes total
```
- We recommend that you have the image file for at least one previous release of the Cisco NX-OS software on the device to use if the new image file does not load successfully. **Note**
- **Step 4** If you need more space on the active supervisor module, delete unnecessary files to make space available. switch# **delete bootflash:n9000-dk9.6.1.2.I2.1.bin**
- **Step 5** Verify that there is space available on the standby supervisor module.

```
switch# dir bootflash://sup-standby/
49152 May 10 14:43:39 2014 lost+found/
80850712 May 10 15:57:44 2014 n9000-dk9.6.1.2.I2.1.bin
...
Usage for bootflash://sup-standby
 4825743360 bytes used
16312102912 bytes free
```
#### 21137846272 bytes total

**Step 6** If you need more space on the standby supervisor module, delete any unnecessary files to make space available. switch# **delete bootflash://sup-standby/n9000-dk9.6.1.2.I2.1.bin**

- **Step 7** Log in to Cisco.com, choose the software image file for your device from the following URL, and download it to a file server: [http://software.cisco.com/download/navigator.html.](http://software.cisco.com/download/navigator.html)
- **Step 8** Copy the software image to the active supervisor module using a transfer protocol. You can use FTP, TFTP, SCP, or SFTP.

```
switch# copy scp://user@scpserver.cisco.com//download/n9000-dk9.6.1.2.I2.2.bin
bootflash:n9000-dk9.6.1.2.I2.2.bin
```
**Step 9** Check the impact of upgrading the software before actually performing the upgrade.

switch# **show install all impact nxos bootflash:n9000-dk9.6.1.2.I2.2.bin** Installer will perform compatibility check first. Please wait. uri is: /n9000-dk9.6.1.2.I2.2.bin Installer is forced disruptive Verifying image bootflash:/n9000-dk9.6.1.2.I2.2.bin for boot variable "nxos". [####################] 100% -- SUCCESS Verifying image type. [####################] 100% -- SUCCESS Preparing "lcn9k" version info using image bootflash:/n9000-dk9.6.1.2.I2.2.bin. [####################] 100% -- SUCCESS Preparing "bios" version info using image bootflash:/n9000-dk9.6.1.2.I2.2.bin. [####################] 100% -- SUCCESS Preparing "lcn9k" version info using image bootflash:/n9000-dk9.6.1.2.I2.2.bin. [####################] 100% -- SUCCESS Preparing "lcn9k" version info using image bootflash:/n9000-dk9.6.1.2.I2.2.bin. [####################] 100% -- SUCCESS Preparing "lcn9k" version info using image bootflash:/n9000-dk9.6.1.2.I2.2.bin. [####################] 100% -- SUCCESS Preparing "lcn9k" version info using image bootflash:/n9000-dk9.6.1.2.I2.2.bin. [####################] 100% -- SUCCESS Preparing "lcn9k" version info using image bootflash:/n9000-dk9.6.1.2.I2.2.bin. [####################] 100% -- SUCCESS Preparing "nxos" version info using image bootflash:/n9000-dk9.6.1.2.I2.2.bin. [####################] 100% -- SUCCESS Preparing "lcn9k" version info using image bootflash:/n9000-dk9.6.1.2.I2.2.bin. [####################] 100% -- SUCCESS Preparing "lcn9k" version info using image bootflash:/n9000-dk9.6.1.2.I2.2.bin. [####################] 100% -- SUCCESS Performing module support checks. [####################] 100% -- SUCCESS Notifying services about system upgrade.

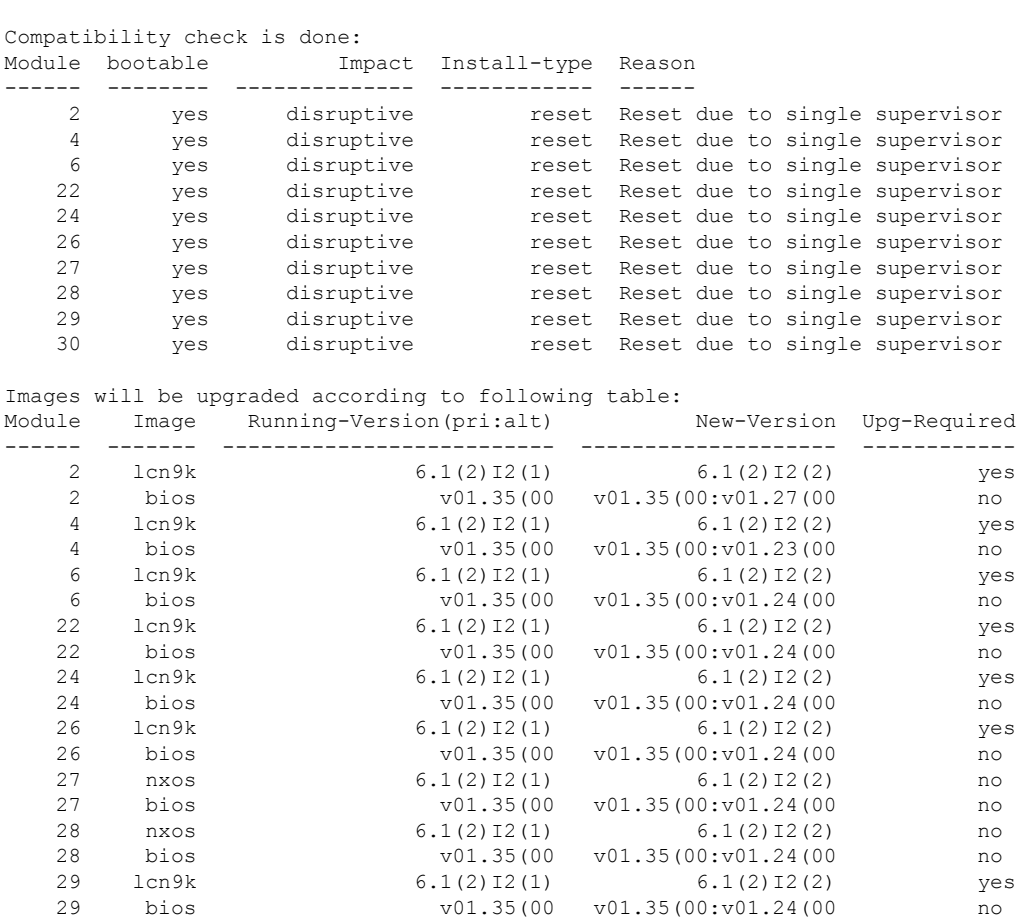

**Step 10** Save the running configuration to the startup configuration.

[####################] 100% -- SUCCESS

switch# **copy running-config startup-config**

**Step 11** Upgrade the Cisco NX-OS software.

switch# **install all nxos bootflash:n9000-dk9.6.1.2.I2.2.bin**

You can save time by upgrading up to three line cards concurrently. To do so, add the **parallel** option to the **install all** command (for example, **install all parallel nxos bootflash:n9000-dk9.6.1.2.I2.2.bin**).

30 lcn9k 6.1(2)I2(1) 6.1(2)I2(2) yes 30 bios v01.35(00 v01.35(00:v01.24(00 no

If you enter the **install all** command without specifying a filename, the command performs a compatibility check, notifies you of the modules that will be upgraded, and confirms that you want to continue with the installation. If you choose to proceed, it installs the NXOS software image that is currently running on the switch and upgrades the BIOS of various modules from the running image if required. **Note**

**Step 12** (Optional) Display the entire upgrade process.

switch# **show install all status**

Ш

### **Step 13** (Optional) Log in and verify that the device is running the required software version. switch# **show version**

# <span id="page-16-1"></span><span id="page-16-0"></span>**Upgrade Process for vPCs**

### **Upgrade Process for a vPC Topology on the Primary Switch**

The following list summarizes the upgrade process on a switch in a vPC topology that holds either the Primary or Operational Primary vPC roles. Steps that differ from a switch upgrade in a non-vPC topology are in bold.

In vPC topologies, the two peer switches must be upgraded individually. An upgrade on one peer switch does not automatically update the vPC peer switch. **Note**

- **1. The install all command issued on the vPC primary switch triggers the installation upgrade.**
- **2.** The compatibility checks display the impact of the upgrade.
- **3.** The installation proceeds or not based on the upgrade impact.
- **4. The configuration is locked on both vPC peer switches.**
- **5.** The current state is saved.
- **6.** The system unloads and runs the new image.
- **7.** The stateful restart of the system software and application occurs.
- **8.** The installer resumes with the new image.
- **9.** The installation is complete.

When the installation is complete, the vPC primary switch is upgraded.

**Note**

The vPC primary switch is running the upgraded version, and the vPC secondary switch is running the original software version.

### <span id="page-16-2"></span>**Upgrade Process for a vPC Topology on the Secondary Switch**

The following list summarizes the upgrade process on a switch in a vPC topology that holds either the Secondary or Operational Secondary vPC roles. Steps that differ from a switch upgrade in a non-vPC topology are in bold.

**Step 14** (Optional) If necessary, install any licenses to ensure that the required features are available on the device. See the Cisco NX-OS [Licensing](http://www.cisco.com/c/en/us/td/docs/switches/datacenter/sw/nx-os/licensing/guide/b_Cisco_NX-OS_Licensing_Guide.html) Guide.

- **1. The install all command issued on the vPC secondary switch triggers the installation upgrade.**
- **2.** The compatibility checks display the impact of the upgrade.
- **3.** The installation proceeds or not based on the upgrade impact.
- **4.** The current state is saved.
- **5.** The system unloads and runs the new image.
- **6.** The stateful restart of the system software and application occurs.
- **7.** The installer resumes with the new image.
- **8. The configuration is unlocked on the primary and secondary switches.**
- **9.** The installation is complete.

### <span id="page-17-0"></span>**Downgrading to an Earlier Software Release**

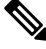

**Note**

If an error message appears during the downgrade, the downgrade will fail because of the reason indicated. See the Cisco Nexus 9000 Series NX-OS [Troubleshooting](http://www.cisco.com/c/en/us/td/docs/switches/datacenter/nexus9000/sw/6-x/troubleshooting/guide/b_Cisco_Nexus_9000_Series_NX-OS_Troubleshooting_Guide.html) Guide for a list of possible causes and solutions.

#### **Procedure**

- Step 1 Read the release notes for the software image file for any exceptions to this downgrade procedure. See the Cisco Nexus 9000 Series NX-OS [Release](http://www.cisco.com/c/en/us/support/switches/nexus-9000-series-switches/products-release-notes-list.html) Notes.
- **Step 2** Log in to the device on the console port connection.
- **Step 3** Verify that the image file for the downgrade is present on the active supervisor module bootflash:

```
switch# dir bootflash:
49152 May 10 14:43:39 2014 lost+found/
80850712 May 10 15:57:44 2014 n9000-dk9.6.1.2.I2.2.bin
...
Usage for bootflash://sup-local
4825743360 bytes used
16312102912 bytes free
21137846272 bytes total
```
- **Step 4** If the software image file is not present, log in to Cisco.com, choose the software image file for your device from the following URL, and download it to a file server: <http://software.cisco.com/download/navigator.html>.
	- If you need more space on the active or standby supervisor module bootflash:, use the **delete** command to remove unnecessary files. **Note**
- **Step 5** Copy the software image to the active supervisor module using a transfer protocol. You can use FTP, TFTP, SCP, or SFTP.

switch# **copy scp://user@scpserver.cisco.com//download/n9000-dk9.6.1.2.I2.1.bin bootflash:n9000-dk9.6.1.2.I2.1.bin**

**Step 6** Check for any software incompatibilities.

```
switch# show incompatibility-all nxos bootflash:n9000-dk9.6.1.2.I2.1.bin
Checking incompatible configuration(s)
No incompatible configurations
```
The resulting output displays any incompatibilities and remedies.

- **Step 7** Disable any features that are incompatible with the downgrade image.
- **Step 8** Check for any hardware incompatibilities.

```
switch# show install all impact nxos bootflash:n9000-dk9.6.1.2.I2.1.bin
Installer will perform compatibility check first. Please wait.
uri is: /n9000-dk9.6.1.2.I2.1.bin
Installer is forced disruptive
Verifying image bootflash:/n9000-dk9.6.1.2.I2.1.bin for boot variable "nxos".
[####################] 100% -- SUCCESS
Verifying image type.
[####################] 100% -- SUCCESS
Preparing "lcn9k" version info using image bootflash:/n9000-dk9.6.1.2.I2.1.bin.
[####################] 100% -- SUCCESS
Preparing "bios" version info using image bootflash:/n9000-dk9.6.1.2.I2.1.bin.
[####################] 100% -- SUCCESS
Preparing "lcn9k" version info using image bootflash:/n9000-dk9.6.1.2.I2.1.bin.
[####################] 100% -- SUCCESS
Preparing "lcn9k" version info using image bootflash:/n9000-dk9.6.1.2.I2.1.bin.
[####################] 100% -- SUCCESS
Preparing "lcn9k" version info using image bootflash:/n9000-dk9.6.1.2.I2.1.bin.
[####################] 100% -- SUCCESS
Preparing "lcn9k" version info using image bootflash:/n9000-dk9.6.1.2.I2.1.bin.
[####################] 100% -- SUCCESS
Preparing "lcn9k" version info using image bootflash:/n9000-dk9.6.1.2.I2.1.bin.
[####################] 100% -- SUCCESS
Preparing "nxos" version info using image bootflash:/n9000-dk9.6.1.2.I2.1.bin.
[####################] 100% -- SUCCESS
Preparing "lcn9k" version info using image bootflash:/n9000-dk9.6.1.2.I2.1.bin.
[####################] 100% -- SUCCESS
Preparing "lcn9k" version info using image bootflash:/n9000-dk9.6.1.2.I2.1.bin.
[####################] 100% -- SUCCESS
Performing module support checks.
[####################] 100% -- SUCCESS
Notifying services about system upgrade.
[####################] 100% -- SUCCESS
```
Compatibility check is done:

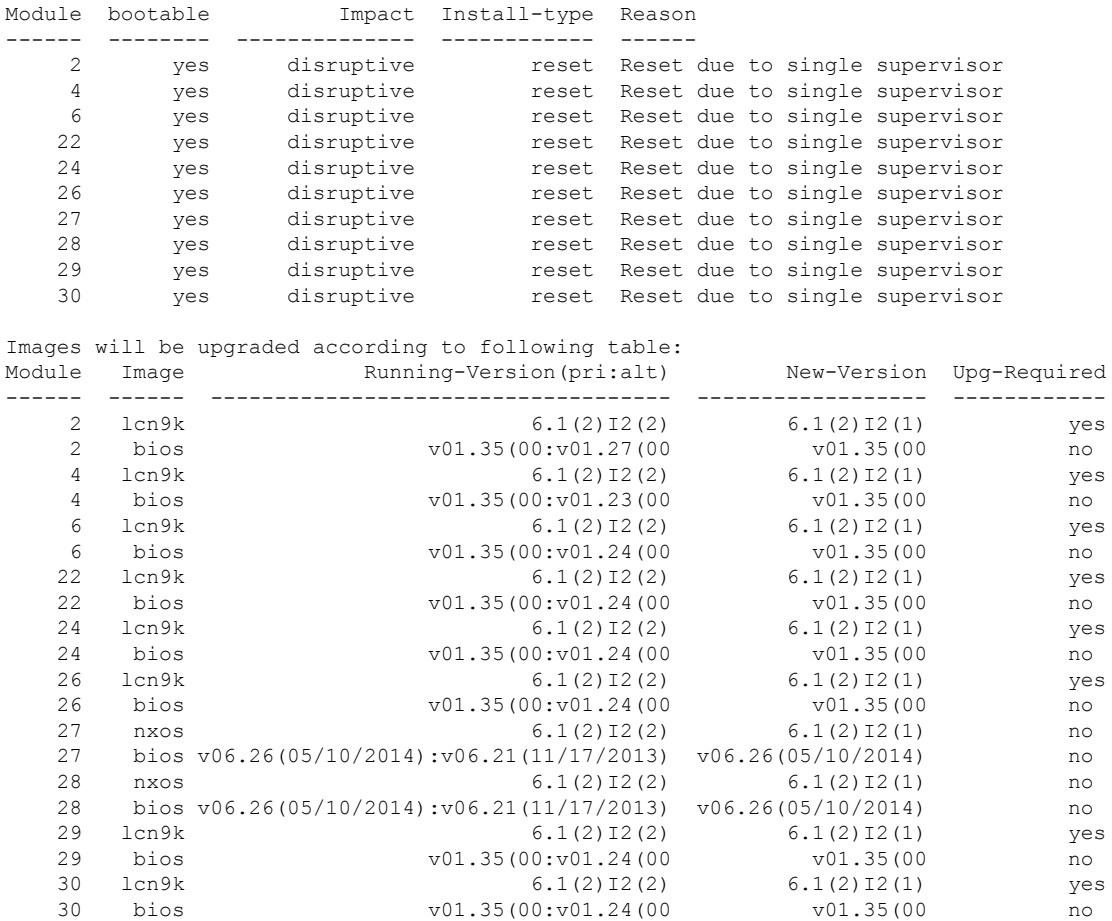

**Step 9** Power off any unsupported modules.

switch# **poweroff module** *module-number*

- **Step 10** Save the running configuration to the startup configuration. switch# **copy running-config startup-config**
- **Step 11** Downgrade the Cisco NX-OS software.

switch# **install all nxos bootflash:n9000-dk9.6.1.2.I2.1.bin**

- If you enter the **install all** command without specifying a filename, the command performs a compatibility check, notifies you of the modules that will be upgraded, and confirms that you want to continue with the installation. If you choose to proceed, it installs the NXOS software image that is currently running on the switch and upgrades the BIOS of various modules from the running image if required. **Note**
- **Step 12** (Optional) Display the entire downgrade process.

**Example:**

switch# **show install all status**

**Step 13** (Optional) Log in and verify that the device is running the required software version. switch# **show version**

 $\mathbf I$ 

<span id="page-22-3"></span><span id="page-22-0"></span>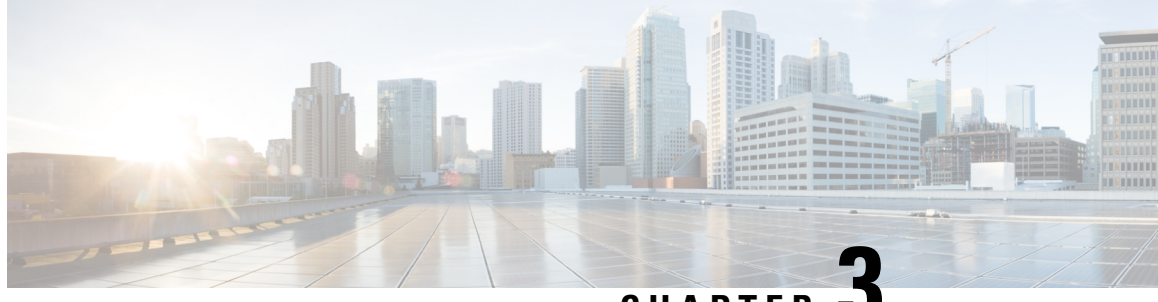

# **CHAPTER 3**

# **Upgrading the CiscoNX-OS Software Using Fast Reload**

This chapter describes how to upgrade the Cisco NX-OS software on a Cisco Nexus 3164Q switch using fast reload. It contains the following sections:

- About Fast [Reload,](#page-22-1) on page 15
- [Prerequisites](#page-23-0) for Fast Reload, on page 16
- Guidelines and [Limitations](#page-23-1) for Fast Reload, on page 16
- [Performing](#page-24-0) a Fast Reload and Upgrading the Cisco NX-OS Software, on page 17
- Saving the [Configuration](#page-26-0) with Fast Reload, on page 19
- Additional [References,](#page-27-0) on page 20

### <span id="page-22-1"></span>**About Fast Reload**

**Attention**

Starting with Cisco NX-OS Release 6.1(2)I3(4) and 7.0(3)I2(1), the Cisco Nexus 3164Q switch supports fast reload, but support is disabled starting with Cisco NX-OS Release 7.0(3)I4(1). The Cisco Nexus 9000 Series switches do not support this feature in any release.

The fast reload feature enables you to reboot the switch faster than with the **reload** command. You can also use fast reload to upgrade the software on the switch.

During a fast reload, the NXOS software image that runs on the CPU reloads the new image and runs it without a CPU or firmware reset. Although traffic is briefly disrupted during a fast reload, this feature enables the switch to reload faster than during a cold reboot.

You can use fast reload in a non-interruptive mode, which runs the installation process without any prompts, or with BGP graceful restart for BGP-compatible peers.

### <span id="page-22-2"></span>**Fast Reload Sequence of Events**

The following sequence of events occurs when you perform a fast reload using the **fast-reload** command:

**1.** The switch loads the NXOS software image and upgrades the kernel. All applications undergo a stateless cold reboot and are restarted through the startup configuration.

- **2.** The control plane is disrupted. During this disruption, all control protocol communication stops. The control plane disruption is less than 90 seconds.
- **3.** After the control plane disruption, all control plane applications undergo a stateless cold reboot and do not retain their state. The new configuration is applied when the switch reloads.
- **4.** The data plane is disrupted. The data plane disruption is less than 30 seconds.
- **5.** On the forwarding plane, all links become unavailable, and the data plane does not retain its state after reload. Traffic forwarding is resumed within 30 seconds.

## <span id="page-23-0"></span>**Prerequisites for Fast Reload**

Fast reload has the following prerequisites:

- Verify that sufficient space is available in the bootflash.
- To allow a fast reload, make sure that Link Aggregation Control Protocol (LACP) fast timers are not configured.

# <span id="page-23-1"></span>**Guidelines and Limitations for Fast Reload**

Fast reload has the following guidelines and limitations:

- Only the Cisco Nexus 3164Q switch supports fast reload. The Cisco Nexus 9000 Series switches do not support this feature.
- Using fast reload to downgrade the Cisco NX-OS software is not supported. To downgrade the software, use the **install all** command.
- Ensure that everyone who has access to the switch or the network is not configuring the switch or the network during this time. You cannot configure the switch during a fast reload. Use the **show configuration session summary** command to verify that you have no active configuration sessions.
- Save, commit, or discard any active configuration sessions before performing a fast reload. Any active configuration sessions will be deleted without warning.
- Make any topology changes (such as Spanning Tree Protocol changes) before you perform a fast reload. However, do not make changes to the Layer 2 and routing topologies.
- Do not insert or remove any fans or power supplies during a fast reload.
- Schedule the fast reload when your network is stable and steady.
- BIOS upgrades are not supported by fast reload.
- The CPU stops responding between control plane disruption and data plane disruption.
- The **copy** *configuration-file* **startup-config** command is supported with fast reload for a limited set of configurations.
- Ensure that the username isspecified in the configuration file before you perform a **copy** *configuration-file* **startup-config** followed by the **fast-reload** or **reload** command. Otherwise, you will not be able to the access the switch and will need to complete the password recovery procedure to get the system back

online. For information on the password recovery procedure, see the "Power Cycling the Device to Recover the Administrator Password" section in the Cisco Nexus 9000 Series NX-OS [Troubleshooting](http://www.cisco.com/c/en/us/td/docs/switches/datacenter/nexus9000/sw/6-x/troubleshooting/guide/b_Cisco_Nexus_9000_Series_NX-OS_Troubleshooting_Guide.html) [Guide](http://www.cisco.com/c/en/us/td/docs/switches/datacenter/nexus9000/sw/6-x/troubleshooting/guide/b_Cisco_Nexus_9000_Series_NX-OS_Troubleshooting_Guide.html).

• Fast reload currently supports the following two configuration profiles:

Fast-reload profile 1

- 48 Layer 2 links
- 1 VLAN and SVI
- 16 Layer 3 ECMP links
- 6000 IPv4 LPM routes, 3000 IPv6 LPM routes, 200 IPv4 VIPs, and 200 IPv6 VIPs
- 2000 IPv4 ARPs and 2000 IPv6 neighbor discovery (ND)

#### Fast-reload profile 2

- 24 Layer 2 port channels with two members each
- 24 VLANs and SVIs
- 8 Layer 3 port-channel ECMPs with two members each
- 6000 IPv4 LPM routes, 3000 IPv6 LPM routes, 50 IPv4 VIPs, and 50 IPv6 VIPs
- 2000 IPv4 ARPs and 2000 IPv6 neighbor discovery (ND)

# <span id="page-24-0"></span>**Performing a Fast Reload and Upgrading the Cisco NX-OS Software**

You can use this procedure to reboot the device faster than during a cold reboot. If you specify a software image, the software on the switch is upgraded.

#### **Before you begin**

Ensure that you have a working software image and that you have analyzed the impact of the fast reload operation.

### **Procedure**

- **Step 1** Log in to the switch.
- **Step 2** Use the **fast-reload** [**save-config**] [**trigger-gr**] [**nxos bootflash:***nxos-image-name*] [**non-interruptive**] command to perform a fast reload.

#### **Example:**

switch# fast-reload nxos bootflash:n9000-dk9.6.1.2.I3.4.bin

The following options are available:

- **save-config**—Ensures that subsequent fast reload operations use the new NXOS software image as the boot variable. If you do not use the **save-config** option, this command does not save the boot variable, and subsequent fast reload operations use the old software image as the boot variable.
- **trigger-gr**—By default, the fast reload feature requires Border Gateway Protocol (BGP) peers to be graceful restart capable. The **trigger-gr** option adds support for restarts with aggressive timers.
- **nxos bootflash:***nxos-image-name*—Specifies the name of the NXOS software image. Make sure to specify a software version that supports the fast reload feature.
- **non-interruptive**—Performs a fast reload without any prompts. Before you choose this option, verify that fast reload works on your system because this option skips all error and sanity checks.

#### **Example**

This example shows how to use fast reload to upgrade the Cisco NX-OS software on the switch:

```
switch# fast-reload nxos bootflash:n9000-dk9.6.1.2.I3.4.bin
uri is: /n9000-dk9.6.1.2.I3.4.bin
..
..
Notifying services about fast-reload.
fast-reload can proceed!!
Do you want to continue with the installation (y/n)? [n] y
Install is in progress, please wait.
.....
[33492.924958] [1426413334] writing reset reason 133, (null)
[33493.242369] [1426413334] Starting new kernel
INIT: version 2Loading IGB driver ...
Installing SSE module ... done
Creating the sse device node ... done
Installing CCTRL driver for card type 11 ...
Checking SSD firmware ...
Model=Micron M550 MTFDDAT064MAY, FwRev=MU01, SerialNo=MSA182202S9
Checking all filesystems.......
Installing SPROM driver ...
Installing default sprom values ...
done.Configuring network ...
Installing veobc ...
Installing OBFL driver ...
blogger: nothing to do.
..done Sun Mar 15 09:55:51 UTC 2015
tune2fs 1.35 (28-Feb-2004)
Setting reserved blocks percentage to 0 (0 blocks)
Starting portmap daemon...
creating NFS state directory: done
starting 8 nfsd kernel threads: done
starting mountd: done
starting statd: done
Saving image for img-sync ...
Uncompressing system image: package:/isanboot/bin/images/sys Sun Mar 15 09:55:54 UTC 2015
blogger: nothing to do.
..done Sun Mar 15 09:55:56 UTC 2015
```

```
Load plugins that defined in image conf: /isan/plugin_img/img.conf
Initialize Patching Repository during load
Loading plugin 0: core_plugin...
num srgs 1
0: swid-core-inseor, swid-core-inseor
num srgs 1
0: swid-inseor-ks, swid-inseor-ks
Creating /dev/mcelog
Starting mcelog daemon
INIT: Entering runlevel: 3
Populating conf files for hybrid sysmgr ...
Starting hybrid sysmgr ...
```
# <span id="page-26-0"></span>**Saving the Configuration with Fast Reload**

Thistable showsthe expected behavior forsaving the configuration with different variations of the **fast-reload** command:

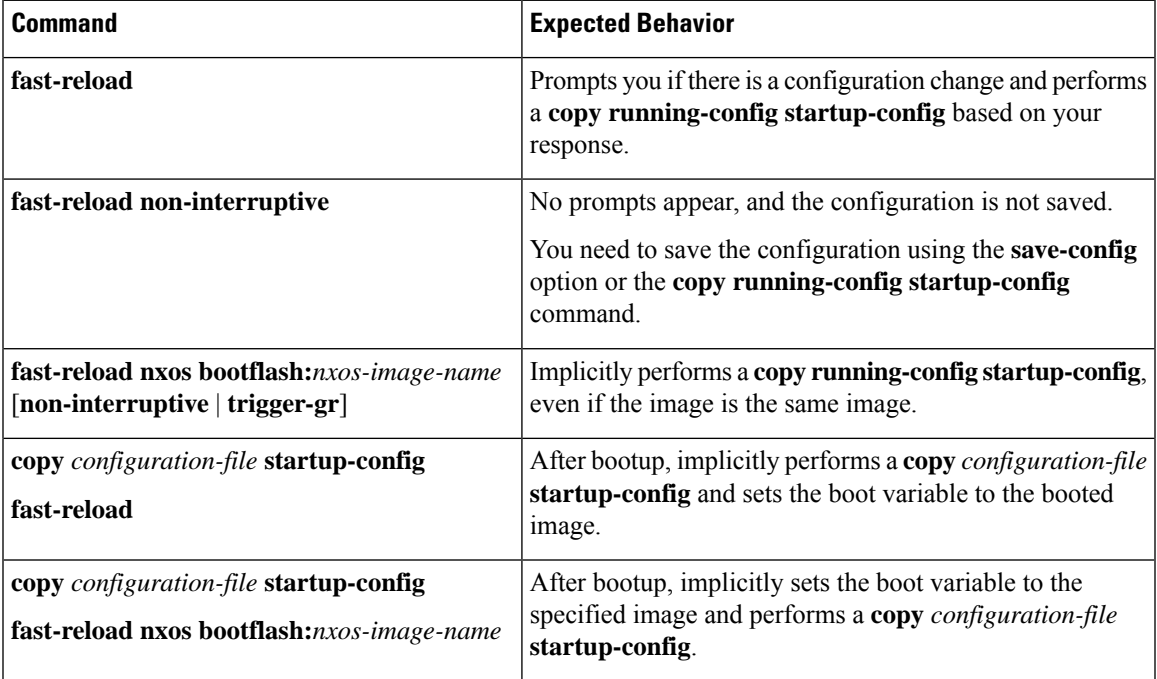

Ensure that the username is specified in the configuration file before you perform a **copy** *configuration-file* **startup-config** followed by the **fast-reload** or **reload** command. Otherwise, you will not be able to the access the switch and will need to complete the password recovery procedure to get the system back online. For information on the password recovery procedure, see the "Power Cycling the Device to Recover the Administrator Password" section in the Cisco Nexus 9000 Series NX-OS [Troubleshooting](http://www.cisco.com/c/en/us/td/docs/switches/datacenter/nexus9000/sw/6-x/troubleshooting/guide/b_Cisco_Nexus_9000_Series_NX-OS_Troubleshooting_Guide.html) Guide. **Note**

# <span id="page-27-0"></span>**Additional References**

### <span id="page-27-1"></span>**Related Documents**

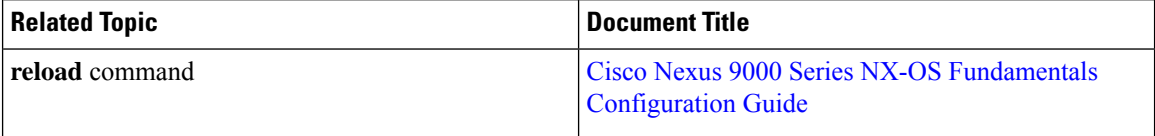

<span id="page-28-2"></span><span id="page-28-0"></span>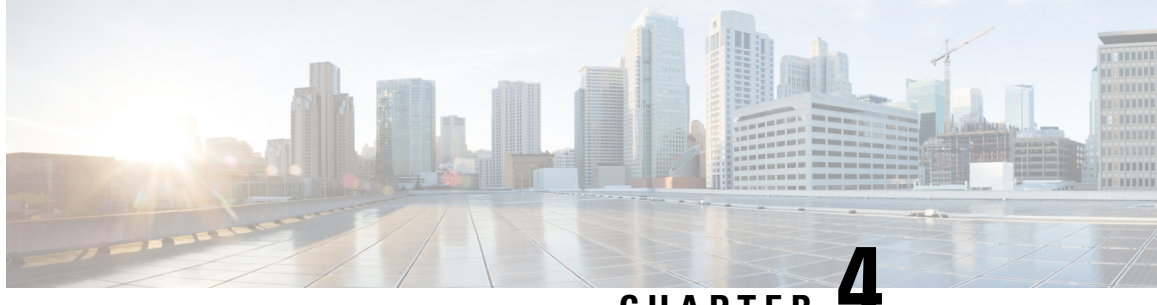

**CHAPTER 4**

# **Converting from Cisco NX-OS to ACI Boot Mode and from ACI Boot Mode Back to Cisco NX-OS**

This chapter describes how to convert a Cisco Nexus 9000 Series switch from Cisco NX-OS to Cisco Application Centric Infrastructure (ACI) boot mode. It contains the following sections:

- [Converting](#page-28-1) to ACI Boot Mode, on page 21
- Converting a [Replacement](#page-31-0) Standby Supervisor to ACI Boot Mode, on page 24
- [Converting](#page-32-0) Back to Cisco NX-OS, on page 25

# <span id="page-28-1"></span>**Converting to ACI Boot Mode**

You can convert any Cisco Nexus 9000 Series switch from Cisco NX-OS to ACI boot mode.

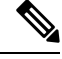

**Note** You cannot convert a Cisco Nexus 3164Q switch to ACI boot mode.

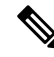

Use this procedure to convert a Cisco Nexus 9000 Series switch running Cisco NX-OS Release 6.1(2)I3(3) or later to ACI boot mode. **Note**

#### **Before you begin**

Verify whether your switch hardware is supported in ACI boot mode by checking the "Supported Hardware" section of the Release Notes for Cisco Nexus 9000 Series [ACI-Mode](http://www.cisco.com/c/en/us/support/switches/nexus-9000-series-switches/products-release-notes-list.html) Switches. For example, line cards are not compatible between Cisco NX-OS and ACI boot mode.

Remove or turn off any unsupported modules (using the **poweroff module** *module* command). Otherwise, the software uses a recovery/retry mechanism before powering down the unsupported modules, which can cause delays in the conversion process.

For dual-supervisor systems, use the **show module** command to make sure that the standby supervisor module is in the ha-standby state.

Verify that the Application Policy Infrastructure Controller (APIC) is running Release  $1.0(2j)$  or a later release.

Make sure that the ACI image is  $11.0(2x)$  or a later release.

Use the **show install all impact epld** *epld-image-name* command to verify that the switch does not require any EPLD image upgrades. If any upgrades are required, follow the instructions in the Cisco [Nexus](http://www.cisco.com/c/en/us/support/switches/nexus-9000-series-switches/products-release-notes-list.html) 9000 Series [FPGA/EPLD](http://www.cisco.com/c/en/us/support/switches/nexus-9000-series-switches/products-release-notes-list.html) Upgrade Release Notes.

#### **Procedure**

**Step 1** Verify that the switch is running Cisco NX-OS Release 6.1(2)I3(3) or a later release.

#### **Example:**

```
switch(config)# show version
Software
BIOS: version 08.06
NXOS: version 6.1(2)I3(3)
BIOS compile time: 12/03/2014
NXOS image file name is: bootflash:///n9000-dk9.6.1.2.I3.3.bin
NXOS compile time: 12/05/2014 10:50:20 [12/05/2014 2:25]
```
Cisco NX-OS filenames begin with "n9000" while ACI filenames begin with "aci-n9000."

- **Step 2** Follow these steps to copy the ACI image from the APIC:
	- a) Set the IP address on the mgmt0 interface of the switch to allow connectivity between this interface and the APIC.
	- b) Enable SCP services on the switch.

#### **Example:**

switch(config)# **feature scp-server**

c) From the APIC CLI, use SCP to copy the firmware image from the APIC to the active supervisor module on the switch.

#### **Example:**

```
admin@apic1:aci> scp -r /firmware/fwrepos/fwrepo/switch-image-name
admin@switch-ip-address:switch-image-name
```
d) For dual-supervisor systems, copy the ACI image to the standby supervisor module.

#### **Example:**

switch(config)# **copy bootflash:***aci-image* **bootflash://sup-standby/**

- **Step 3** Follow these steps to boot to the ACI image:
	- a) Configure the switch to not boot from Cisco NX-OS.

#### **Example:**

switch(config)# **no boot nxos**

b) Save the configuration.

#### **Example:**

```
switch(config)# copy running-config startup-config
```
- You must run the **copy running-config startup-config** command prior to booting the ACI image. Do not run it after you enter the **boot aci** command. **Note**
- c) Boot the active and standby supervisor modules with the ACI image.

#### **Example:**

switch(config)# **boot aci bootflash:***aci-image-name*

- Do not enter the **copy running-config startup-config** command after the**boot aci** command. If you do, the switch will go to the loader> prompt. **Caution**
- d) Verify the integrity of the file by displaying the MD5 checksum.

#### **Example:**

switch(config)# **show file bootflash:***aci-image-name* **md5sum**

**Note** Check the output of the **show boot** command to see if the bootvar is correctly set.

e) Reload the switch.

#### **Example:**

switch(config)# **reload**

If the switch goes into a bootloader prompt after following step 3e, manually execute the following commands in ACI mode, for example: **Note**

```
switch# dir /bootflash/aci-n9000*
switch# cat /mnt/cfg/0/boot/grub/menu.lst.local
switch# cat /mnt/cfg/1/boot/grub/menu.lst.local
switch# cd bootflash
switch# setup-bootvars.sh aci-n9000-VERSION.bin
```
f) Log in to the switch as an administrator.

#### **Example:**

Login: **admin**

**Step 4** Verify whether you must install certificates for your device.

#### **Example:**

admin@apic1:aci> **openssl asn1parse -in /securedata/ssl/server.crt**

Look for PRINTABLESTRING in the command output. If "Cisco Manufacturing CA" is listed, the correct certificates are installed. If something else is listed, contact TAC to generate and install the correct certificates for your device.

You might need to install certificates for Cisco Nexus 9000 Series switches that were shipped prior to May 2014. **Note**

To run this command, contact TAC.

#### **What to do next**

See the ACI and APIC documentation to configure and operate yourswitch in ACI mode: [http://www.cisco.com/](http://www.cisco.com/c/en/us/support/cloud-systems-management/application-policy-infrastructure-controller-apic/tsd-products-support-series-home.html) [c/en/us/support/cloud-systems-management/application-policy-infrastructure-controller-apic/](http://www.cisco.com/c/en/us/support/cloud-systems-management/application-policy-infrastructure-controller-apic/tsd-products-support-series-home.html) [tsd-products-support-series-home.html.](http://www.cisco.com/c/en/us/support/cloud-systems-management/application-policy-infrastructure-controller-apic/tsd-products-support-series-home.html)

## <span id="page-31-0"></span>**Converting a Replacement Standby Supervisor to ACI Boot Mode**

If you ever need to replace the standby supervisor module in a dual-supervisor system, you will need to copy and boot the ACI image for use with the replacement standby supervisor.

#### **Before you begin**

Copy the ACI image to a USB drive.

#### **Procedure**

**Step 1** Reload the switch.

**Example:**

switch# **reload**

**Step 2** Enter a break sequence (Ctrl-C or Ctrl-]) during the initial boot sequence to access the loader> prompt.

#### **Example:**

**Ctrl-C** loader>

- **Step 3** Plug the USB drive containing the ACI image into the standby supervisor USB slot.
- **Step 4** Boot the ACI image.

#### **Example:**

loader> **boot usb***#***:***aci-image-name*

- If you have two USB drives, enter the **dir** command to see which drive contains the ACI image. Then specify either **usb1** or **usb2** in the **boot** command. **Note**
- **Step 5** Log in to the switch as an administrator. Login: **admin**
- **Step 6** Copy the ACI image from the USB drive to the switch.

#### **Example:**

switch# **copy usb***#***:***aci-image-name* **bootflash:***aci-image-name*

# <span id="page-32-0"></span>**Converting Back to Cisco NX-OS**

You can convert a Cisco Nexus 9000 Series switch from ACI boot mode back to Cisco NX-OS.

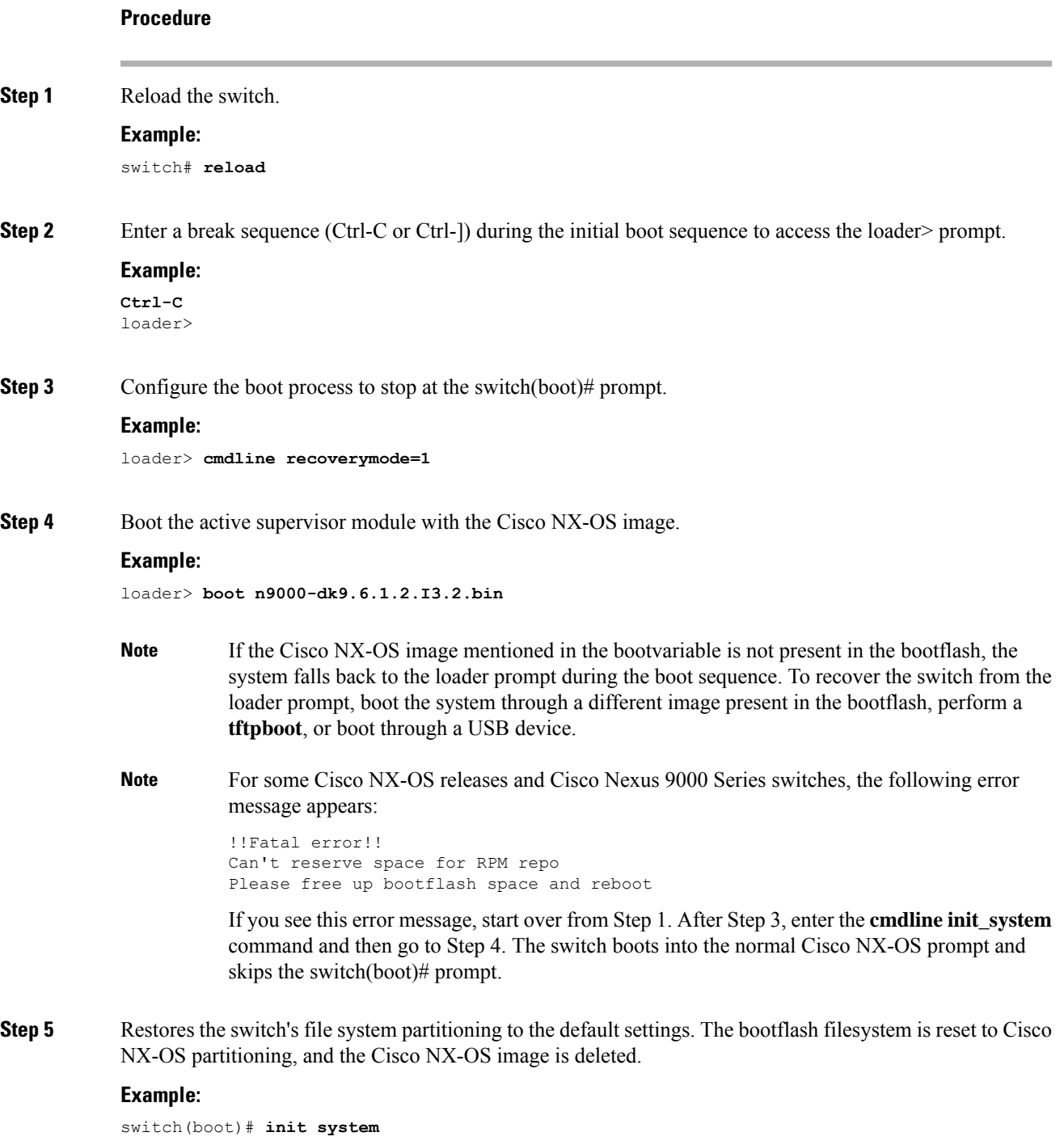

**Step 6** Completes the upload of the nx-os image file.

#### **Example:**

switch(boot)# **load-nxos**

- For some Cisco Nexus 9000 Series switches, the device does not load with the normal Cisco NX-OS prompt (switch#) and instead comes up as "bash-4.2#". In this case, you must power cycle the device, jump to loader, and boot the NX-OS image using either TFTP or an USB method. **Note**
	- For TFTP method First assign a IP address and gateway to the device using the **set ip** *ip address subnet mask* and the **set gw** *gateway address* commands. This is required as the **init system** command in the above step erases all available configurations on the device

#### **Example**

```
loader> set ip 1.1.1.2 255.255.255.0
loader>set gw 1.1.1.1
```
Then use the **tftp** command to load the image.

loader> boot tftp://<tftp server ip>/<nxos-image-name>

• For USB method - Mount the USB on the switch and execute the**dir** coammnd on the loader to see the contents of the bootflash folder and the USB device.

#### **Example**

loader > dir usb1:: lost+found /n9000-dk9.6.1.2.I3.3.bin

Then boot the NX-OS image using the following following command:.

```
loader> boot usb1:/nxos-image
Example: boot usb1:/n9000-dk9.6.1.2.I3.3.bin
```
Once you boot the NX-OS image, the device will load as an NX-OS switch and you can continue with the remaining steps.

**Step 7** Re-copy the Cisco NX-OS image into bootflash: and set the appropriate boot variables to ensure that the system boots the Cisco NX-OS image on the next reload.

#### **Example:**

TFTP example:

```
switch# copy tftp://tftp-server-ip/nxos-image-name bootflash:
switch# configure terminal
switch(config)# boot nxos bootflash:nxos-image-name
switch(config)# copy running-config startup-config
switch(config)# end
```
#### USB example:

```
switch# copy usb1:nxos-image-name bootflash:
switch# configure terminal
switch(config)# boot nxos bootflash:nxos-image-name
switch(config)# copy running-config startup-config
switch(config)# end
```
**Step 8** Wait for the system controllers to come up, which could take approximately 15 to 20 minutes.

File system differences between ACI and Cisco NX-OS require a one-time reformatting change during the ACI to Cisco NX-OS conversion. Subsequent reloads with the Cisco NX-OS image will be faster.

**Step 9** Verify that the active supervisor module and the system controllers are in the active state.

#### **Example:**

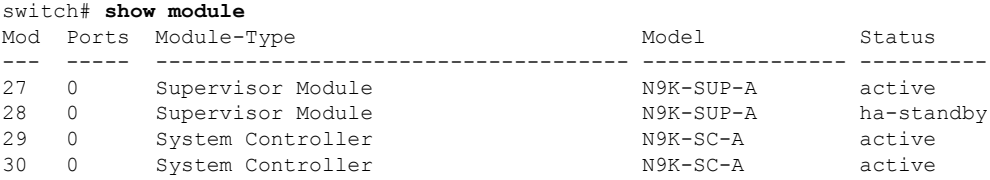

**Step 10** For dual-supervisor systems, follow Steps 3 through 6 on the standby supervisor.

**Step 11** Log in to the switch and verify that it is running Cisco NX-OS software.

```
Software
BIOS: version 08.06
NXOS: version 6.1(2)I3(3)
BIOS compile time: 12/03/2014
NXOS image file name is: bootflash:///n9000-dk9.6.1.2.I3.3.bin
NXOS compile time: 12/05/2014 10:50:20 [12/05/2014 2:25]
```
I

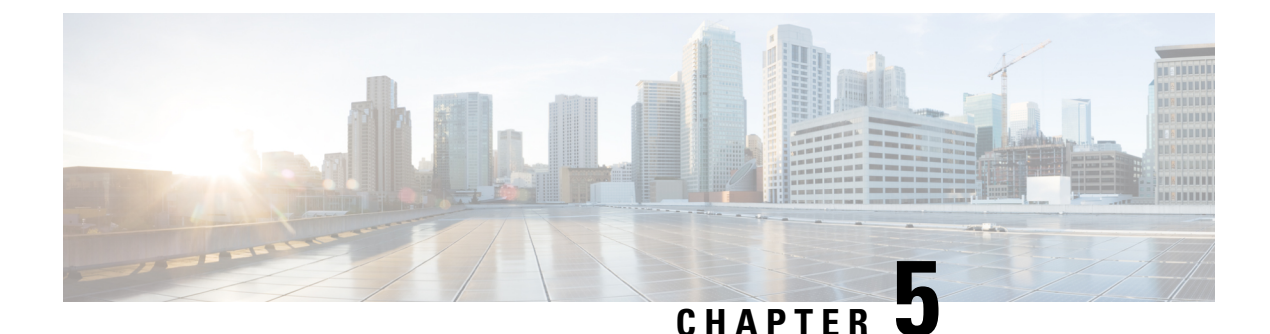

# <span id="page-36-0"></span>**Migrating Switches in a vPC Topology**

This chapter describes how to migrate from one pair of switches to another in a vPC topology. It contains the following sections:

• vPC Forklift [Upgrade,](#page-36-1) on page 29

# <span id="page-36-1"></span>**vPC Forklift Upgrade**

In a vPC topology, you can migrate from a pair of Cisco Nexus 9000 Series switches to a different pair of Cisco Nexus 9000 Series switches. For example, you might migrate from a pair of Cisco Nexus 9508 vPC peer nodes to a pair of Cisco Nexus 9516 switches. For more information, see the "vPC Forklift Upgrade Scenario" section in the Cisco Nexus 9000 Series NX-OS Interfaces [Configuration](http://www.cisco.com/c/en/us/td/docs/switches/datacenter/nexus9000/sw/6-x/interfaces/configuration/guide/b_Cisco_Nexus_9000_Series_NX-OS_Interfaces_Configuration_Guide.html) Guide.

 $\mathbf I$